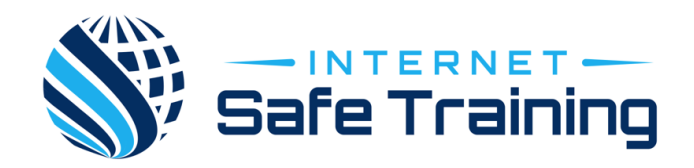

## Control apps, purchases, music, books - Mac and PC/android

Managing Apple IDs for children

An Apple ID is an account that is required for a user to be able to access, download and purchase from iTunes and the App Store. Apple has made it possible for parents to set up an Apple ID to help manage what our children may spend and what they may get access to. Parents and carers manage and control access and purchases.

The information below is copied directly from the Apple help pages and the link below provides useful step by step instructions.

With Family Sharing, you can create Apple IDs for children under 13. Apple IDs allow them to participate in Family Sharing and use other Apple services such as iCloud, iMessage, FaceTime, and Game Center.

To participate in Family Sharing, all family members must have their own Apple ID. Children under 13\* can't create an Apple ID on their own. However, as a parent or legal guardian, the family organizer can provide verified parental consent for a child to have their own Apple ID, then create it on the child's behalf. If your child already has an Apple ID, you can update their email address, date of birth, security questions, and more. When you create an Apple ID for a child, it will be added to your family group automatically.

https://support.apple.com/en-au/HT201084

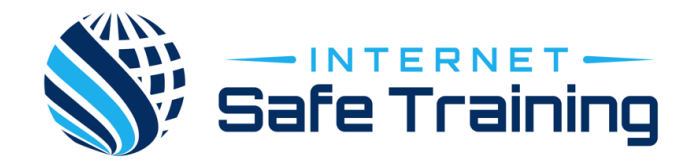

## GOOGLE PLAY STORE – ANDROID (Not Apple)

The Google Play Store is a one stop shop for music, books, movies and apps. To download and purchase from the store a user is required to set up an account. The age requirement for a user to have an account is 13 years of age.

Even though there is no age restriction to have a gmail account, there is to have a Google Play Store account. To purchase and download through the Google Play Store requires a valid credit card (something not possessed by that many young children). This means that if you want your children to be able to download free, or otherwise, from the Store with their own account there is a need to lie about their age to create the account. You must attach your credit card details or alternately you may prefer that they use your Google Play Store account.

The second option, of sharing your account, should be considered the only acceptable option for the following reasons;

- You can control what apps are downloaded
- Authorisation is required by the account holder if a purchase is to be made
- The account holder receives an email receipt for any purchases.

To activate the settings for filtering App downloads from the Google Play Store:

- 1. Open the 'Play Store' app
- 2. Tap on the 'Options' tab in the top left of the screen
- 3. Tap on 'Settings'
- 4. Scroll down to 'Content Filtering' and tap
- 5. Tap on 'Low Maturity and select 'OK'

To activate settings for purchase authority:

- 6. Tap on 'Require authentication for purchases'
- 7. Tap on either 'For all purchases'.
- 8. Type in Google account password and tap 'OK'

To see how easy this is please watch this short video